## **Stručný návod pro ovládání AULY na Vyhlídce**

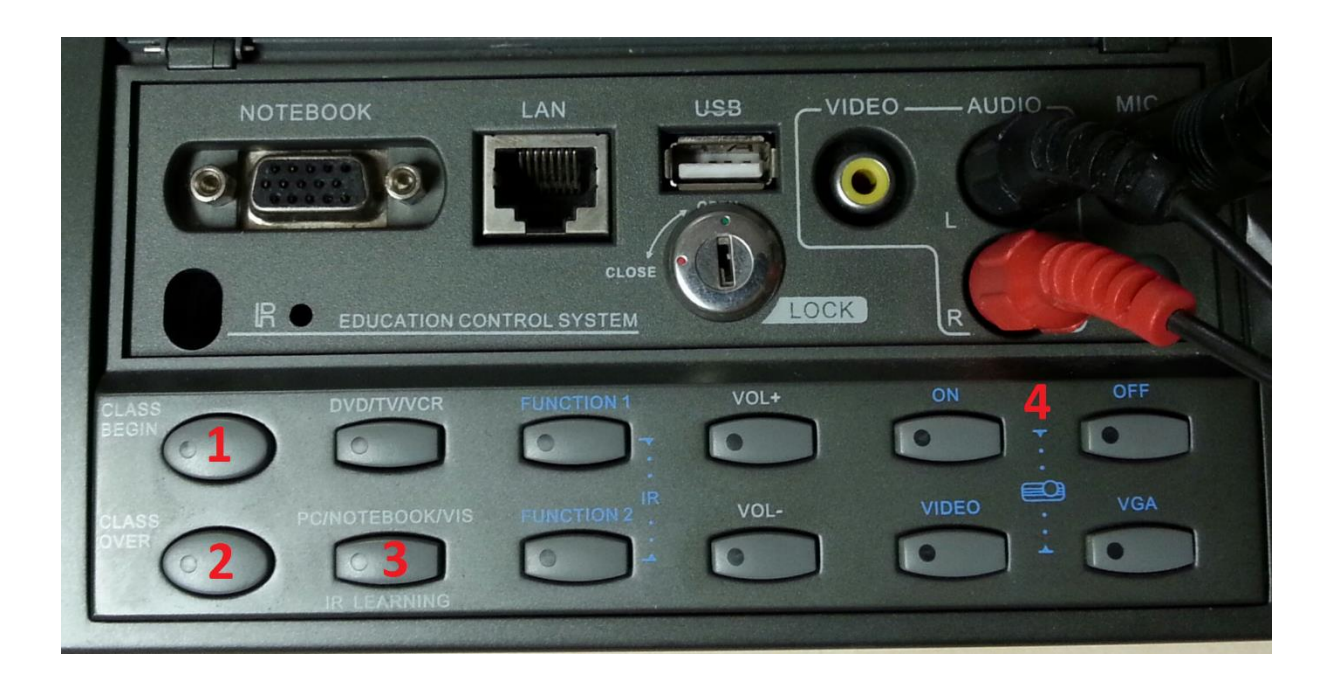

- 1. Spuštění systému provedeme stiskem tlačítka "Class Begin" (1)
- 2. Zapněte počítač.
	- V případě, že chcete použít notebook, připojte jej do VGA konektoru označeného slovem "**Notebook**".
- 3. Tlačítkem "*PC/NOTEBOOK/VIS*" (3) přepínáme volbu vstupů mezi počítačem, notebookem a zpětným projektorem (není v učebně přítomen). **POZOR!** Systém si pamatuje poslední volbu. V případě, že projektor hlásí chybu signálu, zkuste stiskem tlačítka přepnout vstup. Tlačítko má 3 polohy a delší odezvu.
- 4. V případě potřeby je možné tlačítky "ON" a "OFF" (4) vypnout obrazový signál projektoru.
- 5. Po ukončení výuky vypněte počítač.
- 6. Tlačítkem "**Class Over"** (2) vypněte projektor a systém.

V Aule je možné využít mikrofony. K vyzvednutí jsou na vrátnici. Po použití je nutné je vrátit, aby bylo možné vyměnit baterie. V případě, že je necháte v učebně, baterie se vybijí a mikrofony budou nepoužitelné.